# GUIDE DE LA VIRALITÉ **DU MOOC** états

**e tous** 

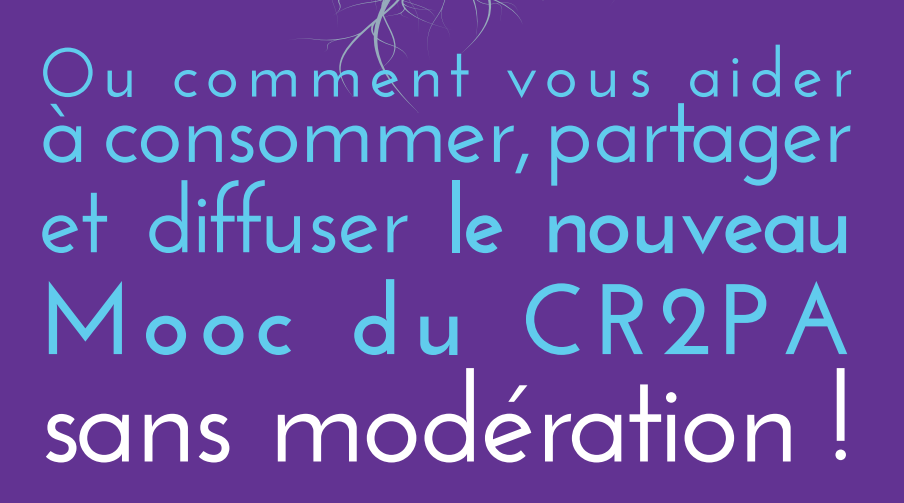

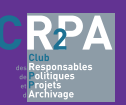

# **LE CR2PA PRÉSENTE SON 2ÈME MOOC.**

Une construction pédagogique qui analyse le mail dans tous ses états et expose les bonnes pratiques pour améliorer une situation encore confuse.

## 5 thématiques

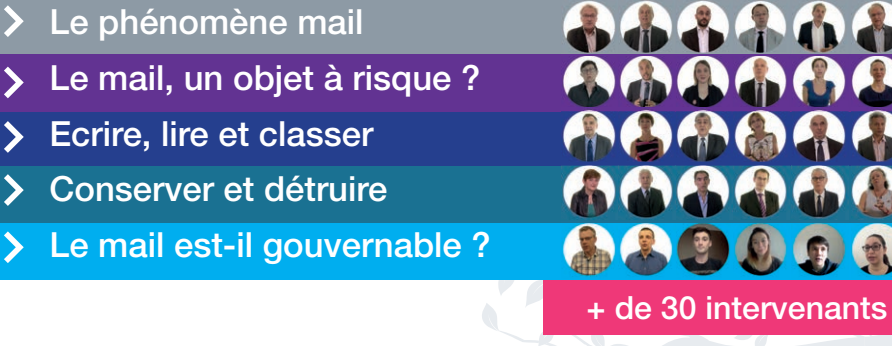

## **UNE MISE EN LIGNE PROGRESSIVE ENTRE LE 9 JANVIER ET LE 6 FÉVRIER 2017**

## **Où trouver le Mooc Le Mail dans tous ses états ?** 5 points de diffusion

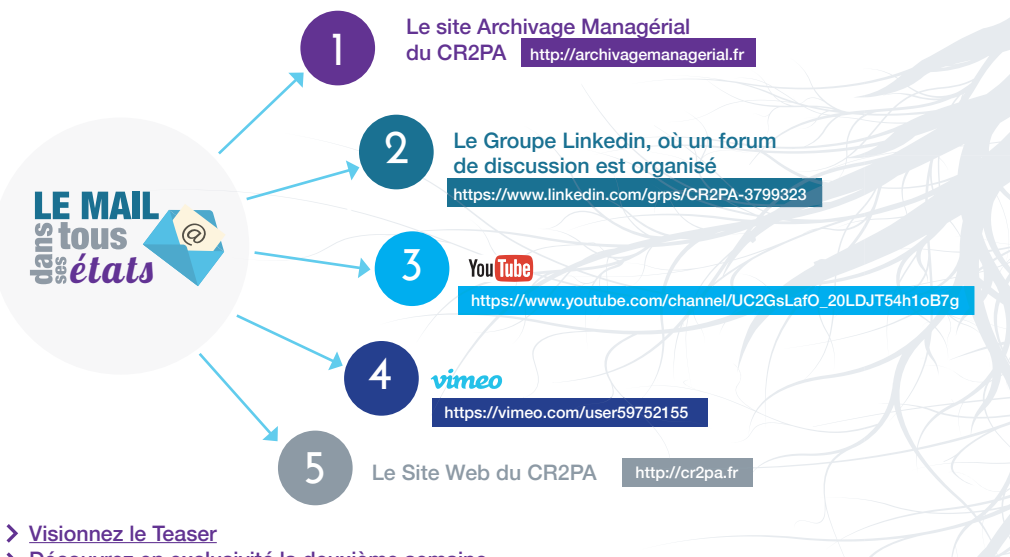

[Découvrez en exclusivité la deuxième semaine](http://archivagemanagerial.fr/mooc-mail-theme-2-le-mail-un-objet-a-risque/)  *mot de passe : CR2PA2016@*

# **UNE DIFFUSION VIRALE**

Le CR2PA a choisi de diffuser ce Mooc de façon autonome, sans passer par une platerforme, mais en utilisant la puissance des réseaux. Pour cela, nous avons besoin de vous !

## **Les objectifs de ce guide :**

vous expliquer comment relayer le plus simplement possible ce MOOC.

vous donner des outils simples à utiliser pour rendre votre relais encore plus efficace.

## Vous trouverez des conseils pour propager le Mooc sur **VOS RÉSEAUX SOCIAUX !**

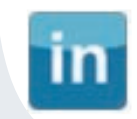

Linkedin : le réseau professionnel par excellence, particulièrement pertinent pour diffuser le MOOC à vos contacts professionnels qui pourraient être intéressés dans le cadre de leur travail.

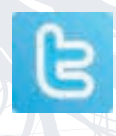

Twitter : le réseau de l'influence où vous pourrez dire ce que vous pensez du Mooc et commenter les différents chapitres ou rebondir sur des actualité liées aux mails et à l'archivage.

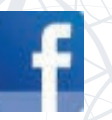

Facebook : réseau global davantage consacré aux interactions personnelles (amis, famille). Pour diffuser le MOOC à vos contacts qui pourraient être intéressés sur un plan professionnel/personnel.

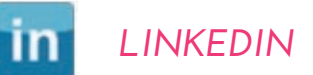

# *TWITTER*

### **Publier une nouvelle sur votre profil**

à chaque mise en ligne des modules ou à l'occasion d'une actualité. *Cette nouvelle s'affi chera dans votre fi l d'actualité et sera donc visible par toutes vos relations. Elle a toutefois un caractère éphémère car elle cède rapidement sa place à de nouvelles publications plus récentes. Toutes vos relations auront la possibilité de la partager, augmentant de fait sa visibilité.* 

#### *Format type d'une nouvelle :* commentaire + lien + visuel

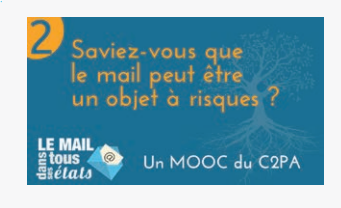

#### Exemple de publication :

Objet incontournable de notre quotidien, le mail n'est pas sans risque comme l'ont prouvé les récentes affaires « Hillary Clinton » ou Vinci. Découvrez le MOOC Mail du CR2PA pour faire le point sur tous les enjeux liés au mail (juridique, cybersécurité) et sur les bonnes pratiques à mettre en oeuvre à titre personnel et dans votre entreprise. [> Site Archivage Managérial](http://archivagemanagerial.fr)

## **Publier une nouvelle dans les groupes**

(universitaires, professionnels) auxquels vous appartenez et dont les autres membres pourraient être intéressés par le sujet.

## **Envoyer un message personnalisé**

sur leur boîte de réception à vos contacts susceptibles d'être particulièrement intéressés par le sujet ou de le relayer à une audience ciblé Il s'agit de leur présenter l'intérêt que le MOOC Mail pourrait avoir pour eux, ou ses contacts, selon vous.

#### Exemple :

• Un **DRH** ou un **responsable E-learning** que cette formation pourrait intéresser pour les salariés de son entreprise. • Un **étudiant** sensible à ces problématiques.

*Vous pouvez y insérer un lien vers le présent guide au cas où elles souhaiteraient le diffuser également. >> archivagemanagerial.fr/mooc-visuels/Guide-viralite-MOOC-Mail-2017.pdf*

### **Rejoindre le groupe Linkedin [CR2PA MOOC Mail](http://archivagemanagerial.fr)**

et inviter des personnes parmi vos contacts à faire de même.

## **Partager les nouvelles publiées autour du MOOC Mail**

par d'autres personnes / groupes et ainsi les relayer auprès de toutes vos relations.

**Publier un tweet présentant le MOOC.** 

**Mieux** : y ajouter un visuel (voir plus loin parmi nos propositions) sur lequel vous pourrez identifier les comptes de personnes, institutions qui pourraient être intéressées ou le relayer.

#### ÊTES-VOUS SÛR DE BIEN **CONNAÎTRE LE MAIL ?** LE MAIL Ses avantages ?

Exemple de tweet : Tout savoir sur le #mail : risques juridiques, cybersécurité, bonnes pratiques et avenir grâce au @MOOC\_cr2pa [> Site Archivage Managérial](http://archivagemanagerial.fr)

HTTP://ARCHIVAGEMANAGERIAL.FR

 $\frac{2 \text{ hours}}{2 \text{ times}}$  ses risques ?

## **Suivre le compte @MOOC\_cr2pa et retweeter**

#### MOOC CR2PA @MOOC\_cr2pa · 30 nov. 2016

MOOC Mail CR2PA Teaser : Les mails d'Hillary Clinton, événement unique, ou symtôme d'une épidémie collective ?

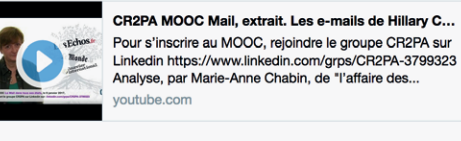

certains tweets qui vous paraissent intéressants pour vous ou vos followers.

## **Rebondir sur l'actualité pour valoriser l'intérêt du MOOC.**

#### 1 / En partageant un article

Exemple : Affaire Hillary Clinton ou les dangers du #mail: De la prise de conscience aux bonnes pratiques grâce au @MOOC\_cr2pa http://bit.ly/2ejPaks

2 / En retweetant un article avec un commentaire

Exemple : Et pour comprendre tous les enjeux liés au #Mail, découvrez le @MOOC\_cr2pa

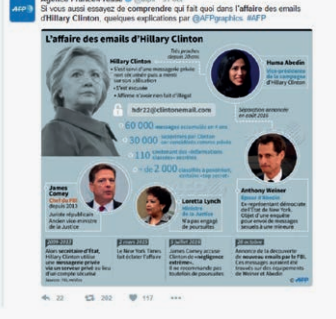

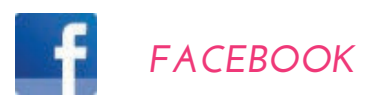

## **Publier une nouvelle sur votre profil**

à chaque mise en ligne des modules ou à l'occasion d'une actualité. Cette nouvelle s'affichera dans votre fil d'actualité et sera donc visible par toutes vos relations. Elle a *toutefois un caractère éphémère car elle cède rapidement sa place à de nouvelles publications plus récentes. Toutes vos relations auront la possibilité de la partager, augmentant de fait sa visibilité.* 

#### *Format type d'une nouvelle :* commentaire + lien + visuel

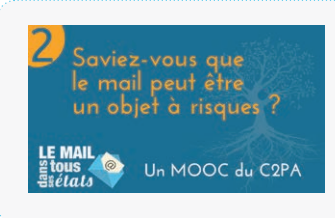

#### Exemple de publication :

Si comme moi, vous envoyez une trentaine de mails par jours, découvrez pourquoi ce n'est pas une pratique sans risque avec le MOOC Mail du CR2PA > lien vers le site > Site Archivage Managérial

**A noter : il est également possible de partager directement des vidéos extraites du MOOC en cliquant sur «Ajouter une vidéo»** 

## **Publier une nouvelle dans les groupes (universitaires, professionnels)**

auxquels vous appartenez et dont les autres membres pourraient être intéressés par le sujet.

## **Envoyer un message privé à vos contacts**

susceptibles d'être particulièrement intéressés par le sujet ou de le relayer à une audience ciblée un message personnalisé sur leur boîte de réception. Il s'agit de leur présenter l'intérêt que le MOOC Mail pourrait avoir pour elles, ou ses contacts, selon vous.

Vous pouvez y insérer un lien vers le présent quide au cas où elles souhaiteraient le diffuser également. *>> [archivagemanagerial.fr/mooc-visuels/Guide-viralite-MOOC-Mail-2017.pdf](http://archivagemanagerial.fr/Guide-viralite-MOOC-Mail-2017.pdf)*

**Nous mettons à votre disposition de nombreuses images au format web pour que vos messages aient plus d'impact !** 

> Téléchargez les visuels sur : http://archivagemanagerial.fr/mooc-visuels

le logo >>

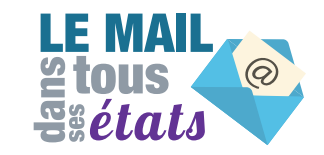

[Des visuels pour illustrer vos publications](http://archivagemanagerial.fr/elements-reseaux-sociaux.zip)

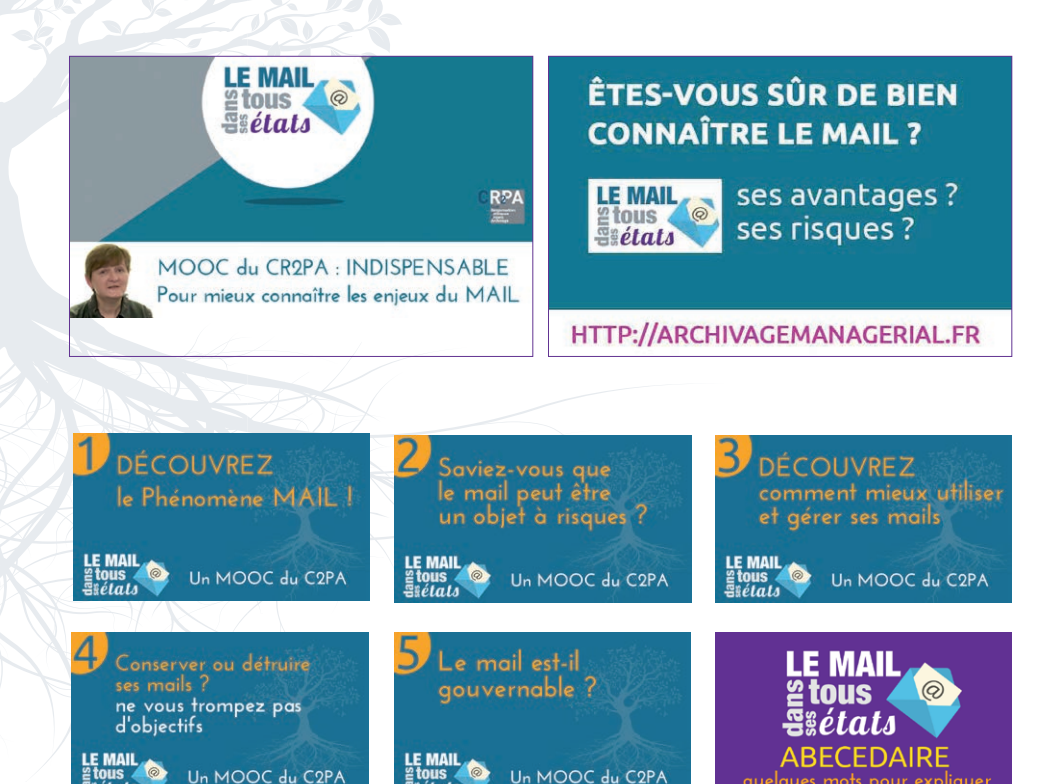

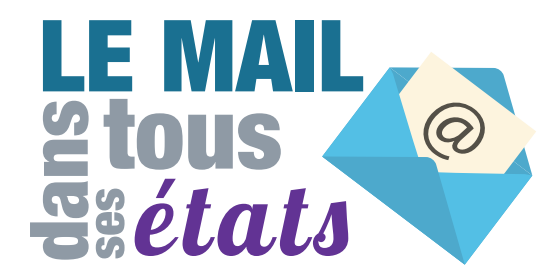

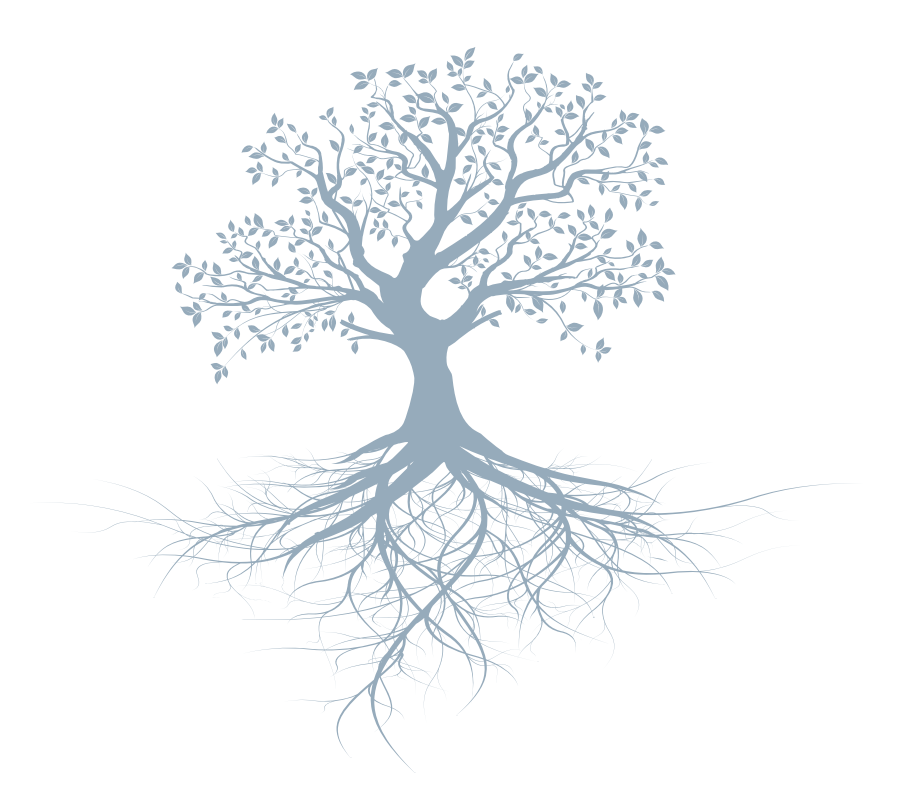

http://archivagemanagerial.fr/

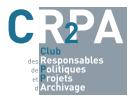